## Fichier:Effacer l historique d un navigateur Edge Chrome Firefox clavier NB.png

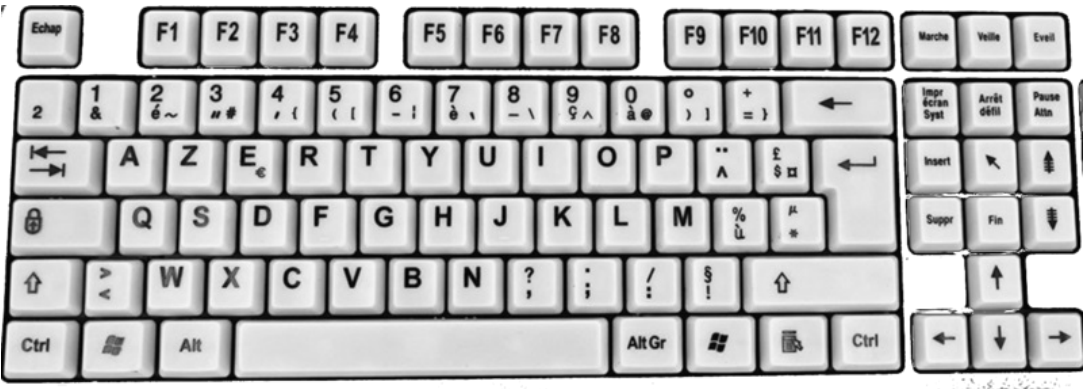

Taille de cet aperçu :800 × 286 [pixels](https://rennesmetropole.dokit.app/images/thumb/2/22/Effacer_l_historique_d_un_navigateur_Edge_Chrome_Firefox_clavier_NB.png/800px-Effacer_l_historique_d_un_navigateur_Edge_Chrome_Firefox_clavier_NB.png).

Fichier [d'origine](https://rennesmetropole.dokit.app/images/2/22/Effacer_l_historique_d_un_navigateur_Edge_Chrome_Firefox_clavier_NB.png) (1 415 × 505 pixels, taille du fichier : 353 Kio, type MIME : image/png) Effacer\_l\_historique\_d\_un\_navigateur\_\_Edge\_\_Chrome\_\_Firefox\_\_clavier\_NB

## Historique du fichier

Cliquer sur une date et heure pour voir le fichier tel qu'il était à ce moment-là.

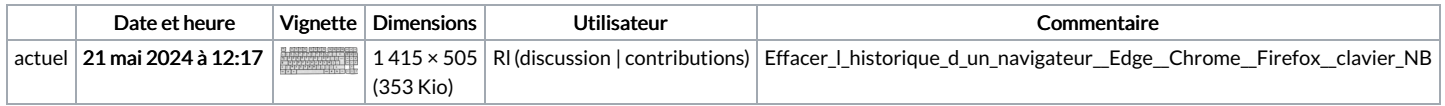

Vous ne pouvez pas remplacer ce fichier.

## Utilisation du fichier

Aucune page n'utilise ce fichier.

## Métadonnées

Ce fichier contient des informations supplémentaires, probablement ajoutées par l'appareil photo numérique ou le numériseur utilisé pour le créer. Si le fichier a été modifié depuis son état original, certains détails peuvent ne pas refléter entièrement l'image modifiée.

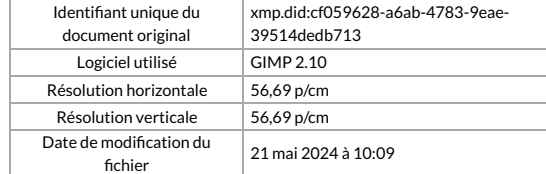